..

2 ..

..

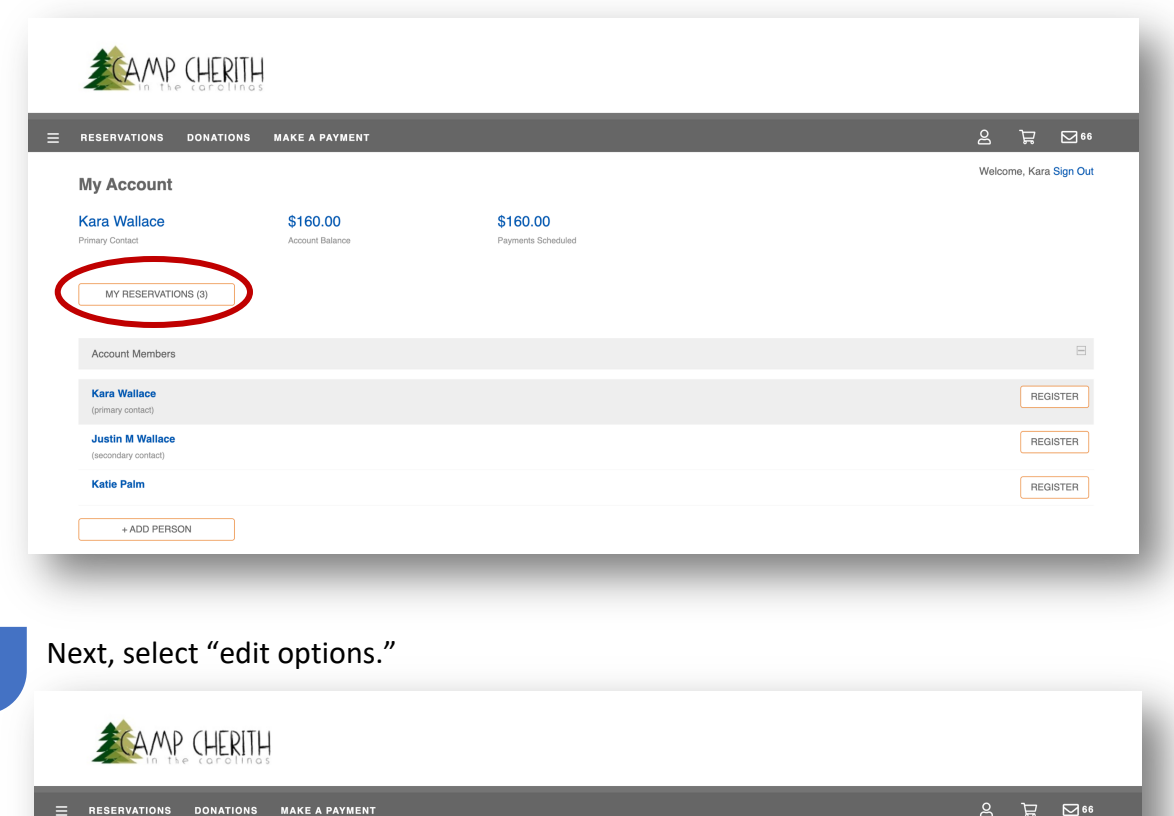

Welcome, Kara Sign Out My Reservations NEW RESERVATION EXPLORE SESSIONS EDIT OPTIONS ion History **Current Reservations**  $\overline{\mathcal{A}}$ STAFF - Staff Roster<br>Justin M Wallace<br>7/29 10 AM - 8/5 12 PM  $\oplus$ Balance: \$155.00 **STAFF - Staff Roster**  $\oplus$ 

Select the person you wish to edit medication for under "Edit Options," then, open the medications select the person you wish to ealt medication for under<br>section under the profile. Select "Manage Medications."

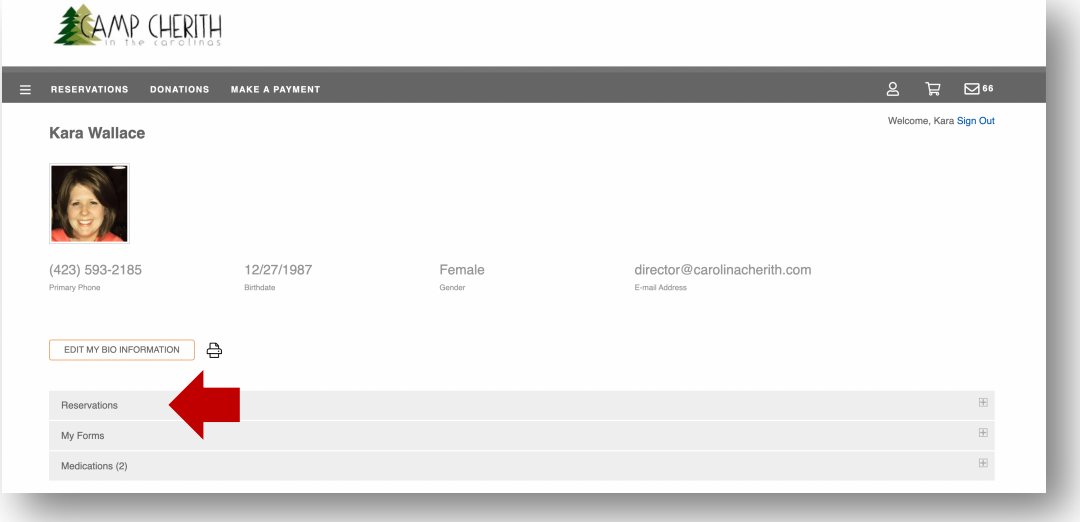